## **How to connect DBT-122 to a Sony Ericsson T610 phone.**

Click on the joystick on your T610 phone and then go to Connectivity > Bluetooth > Turn On > Select New Device and it will search for any Enabled Bluetooth devices.

Once it found your device (PC) it will ask you for Passkey (normally 0000) and press OK. A pop up screen on the system tray will appear as shown below. Double-click on it.

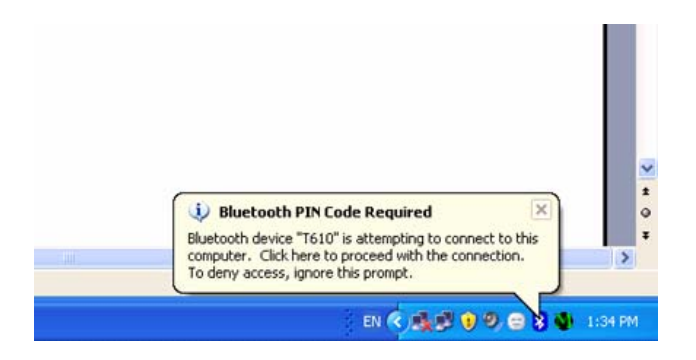

Then the below screen will come up. Type 0000 as the PIN code then click OK.

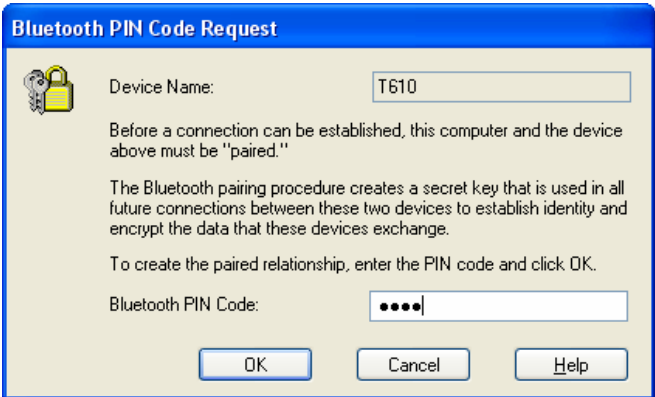

Next window will come up with the list all the Bluetooth services.

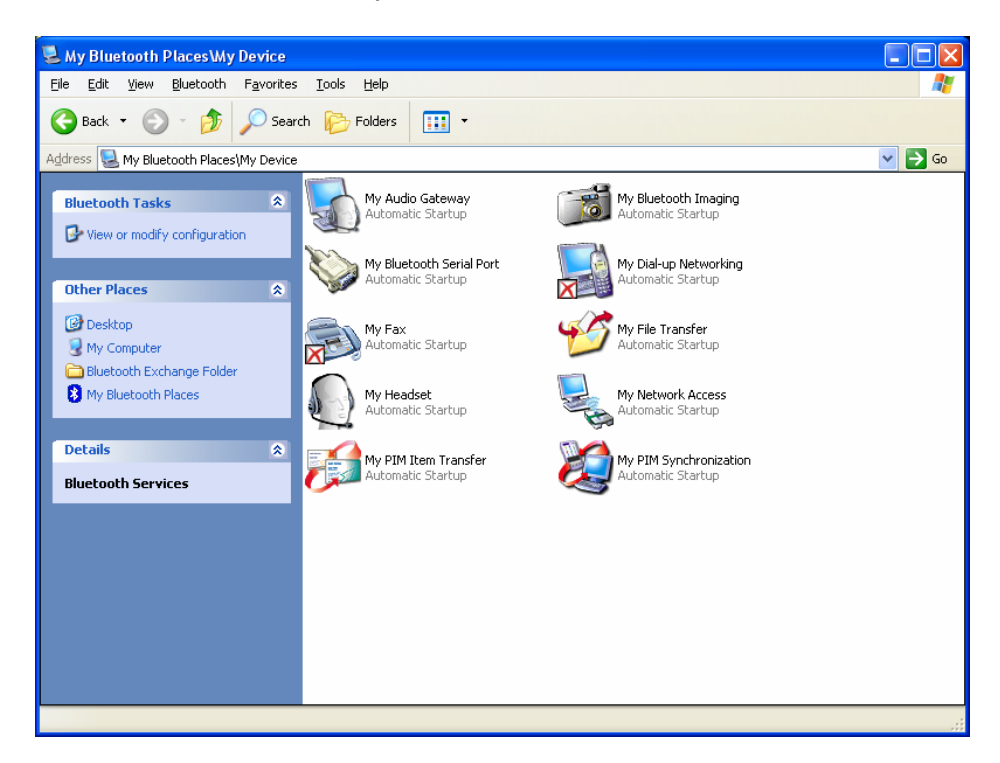

You can select any services you want. In this case My File transfer folder was selected.

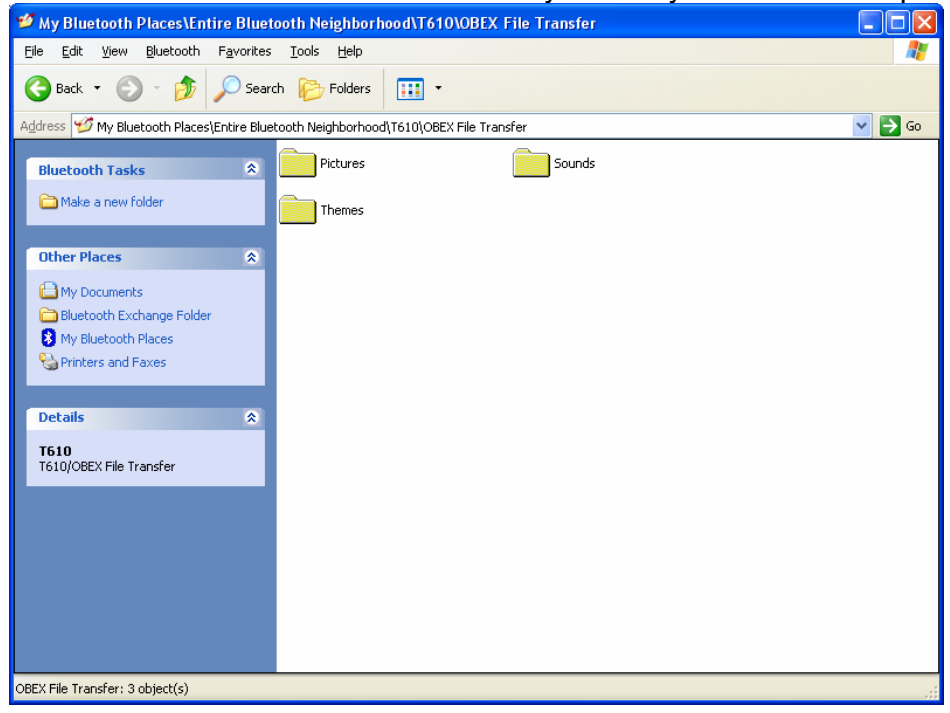

You should see the files and folders in your Sony Ericsson T610 phone.